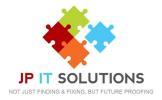

## How to record your company IVR & Voicemail

If you would like to create a company IVR, voicemail or amend existing settings, then follow these simple steps.

**1.** Call JP IT Solutions Mailbox Recording Service on 01672 556 096

**2.** After the tone, record the message that you would like the customers to hear.

**3.** When you have finished, press the # key.

To listen to your message press 2

To Delete and re-record message press 1

**4.** If you are happy with the recording press 3 and hang up.

Once we receive this we will upload this for you.

If you require a separate message for Out of Hours, or for changing working hours, please let us know and we can set this up for you.